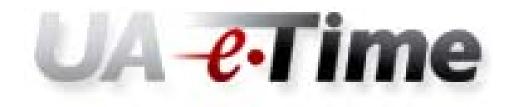

# **Timesheet Entry Users Guide**

## Web Clock Time Entry – Users Guide

# "Clock In" for the Day

- 1. Log into MyBama
- 2. Click the Employee Tab

| ile Edit View Favorites Tools Help                                                                                                    | 같 Tools + @ + 🕼 🎎 영                                                                                                    | Lini                                              |
|----------------------------------------------------------------------------------------------------|----------------------------------------------------------------------------------------------------|---------------------------------------------------|
| THE UNIVE                                                                                                    | RSITY OF ALABAMA                                                                                                    | my <b>Bama</b>                                    |
| My Account<br>myBama Tools<br>Content Layout<br>Portal Admin                                                                                               | din. 🔪 🛔                                                                                                    | A Search E-mail Calendar Groups Admin Logout Help |
| Home Academics Library                                                                                                    | Campus Life My Tab Tutoria Employee                                                                                                    |                                                   |
| My Banner Links<br>Class Schedule<br>Bama Bound Evaluation<br>Exam Schedules<br>Course Catalog<br>Transfer Credit (Students)<br>Transfer Credit (Faculty & | Administrative Systems Training IFX<br>Banner Training<br>• Banner 8 Fundamentals (Web with flash)<br>• Banner 8 Fundamentals (Web without<br>flash)<br>• Banner 8 Fundamentals (Flash zip:<br>download, unzip, and double click exe)<br>• Banner 8 Student Overview (Web with<br>flash) | Mental Health Edu                                 |
| Staff)<br>Order Textbooks Online<br>Student Opinions of<br>Instruction/Course                                                                              | <ul> <li>o Banner 8 Student Overview (Web without flash)</li> <li>o Banner 8 Student Overview (Flash zip: download, unzip, and double click exe)</li> </ul>                                                                                                    | Student Opinions of Instruction                   |
| Evaluations Personal Information Employee Services                                                                                                    | Online Leave Reporting <ul> <li>Leave Time Entry Instructions</li> <li>Approval Instructions</li> <li>Questions and Answers</li> </ul>                                                                                                    | Matter!<br>Student Opinions of Instruction        |
|                                                                                                    | Faculty and Staff Recruitment                                                                                                    | chek the image above to view the reports.         |

3. Scroll down until you see icon.

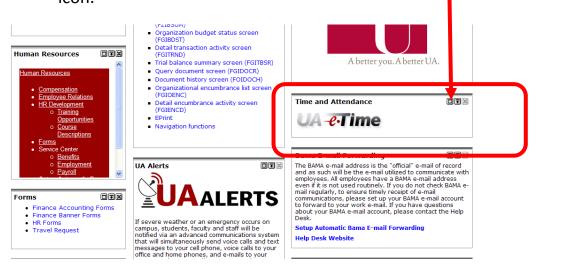

UA <del>e</del>·Time

in the right column. Click on the

4. Your Timesheet for the current period will be displayed. Select the day to enter to record your time either by clicking the date from the pay period.

| nesneet              |                     | scriedule                                 |                   |       |            |          |        |          |       |  |
|----------------------|---------------------|-------------------------------------------|-------------------|-------|------------|----------|--------|----------|-------|--|
| M T V<br>3 19 20 2   | VTF                 | <b>S M T W T F</b><br>24 25 26 27 28 29 3 | 0 1               |       |            |          |        |          |       |  |
| Date 04/10           |                     | Pay Code<br>Clock Time                    | Clock Pay Code    | Hours | Start Time | End Time | Amount | Comments | Total |  |
| in 04/18<br>on 04/19 | <ul> <li></li></ul> |                                           | •<br>•            |       |            |          |        |          |       |  |
| e 04/20              | 0.                  |                                           | •<br>•            |       |            |          |        |          |       |  |
| e 04/20              | <b>O -</b>          |                                           | •<br>•            |       |            |          |        |          |       |  |
| u 04/22              |                     |                                           | •<br>•            |       |            |          |        |          |       |  |
| 04/22                |                     |                                           | •<br>•            |       |            |          |        |          |       |  |
| t 04/24              | C -                 |                                           | •<br>•            |       |            |          |        |          |       |  |
| . 04/24              |                     | Clock Thile                               |                   |       |            |          | 0.00   |          | 0.00  |  |
|                      |                     |                                           |                   |       |            |          | 0.00   |          | 0.00  |  |
|                      |                     |                                           |                   |       |            |          |        |          |       |  |
| eptions              |                     | Timesheet Prev                            | Time Off Balances | MLA   | Military   |          | Detail |          |       |  |

5. Tab to the "Start Time" column and enter the time of day you got to work. Tab to the "End Time" column and enter the time you left for the day. Do this for each day you work in the pay week.

Click "Save" to save your changes.

| Date         |            |                                                                                                    |       |            |          |        |          |       |
|--------------|------------|----------------------------------------------------------------------------------------------------|-------|------------|----------|--------|----------|-------|
|              | Pay Code   | Clock Pay Code                                                                                                    | Hours | Start Time | End Time | Amount | Comments | Total |
| un 01/24 🚯 🗸 | Clock Time | <b>•</b>                                                                                                    |       |            |          |        |          |       |
| on 01/25 🕜 🗸 | Clock Time | <b>T</b>                                                                                                    |       | 08:00 am   | 04:45 pm |        |          |       |
| ue 01/26 🕜 🗸 | Clock Time | <b>-</b>                                                                                                    |       | 08:00 am   | 05:00 pm |        |          |       |
| ed 01/27 🕜 🗸 | Clock Time | The second second secon |       | 08:15 am   | 04:30 pm |        |          |       |
| hu 01/28 🕜 🗸 | Clock Time | <b>T</b>                                                                                                    |       |            |          |        |          |       |
| ri 01/29 🕜 🗸 | Clock Time | <b>T</b>                                                                                                    |       |            |          |        |          |       |
| at 01/30 🕜 🗸 | Clock Time | -                                                                                                    |       |            |          |        |          |       |
|              |            |                                                                                                    |       |            |          | 0.00   |          | 0.00  |
|              |            |                                                                                                    |       |            |          |        |          |       |

6. Your time for each day will be calculated based on your Start Time and End Time and displayed as "Regular" time for each day. The number of yours you have worked in the pay period to date will be displayed in the "Timesheet Preview" tab at the bottom of the timesheet.

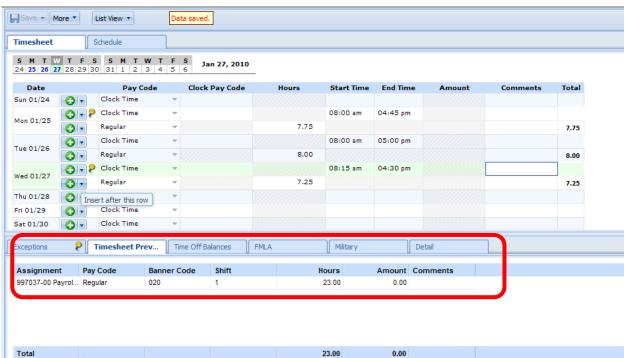

### **Enter Leave Time to Be Paid**

- 1. Log into UA-eTime from MyBama. Go to the timesheet as explained above.
- 2. Click on the day to enter leave time to be paid. This will insert a new timesheet "row" on that day.

Click the "drop down arrow" next on the timesheet row just inserted and select the appropriate leave pay code.

| JA-         | Tir        | 100 🏠 Home 🧃                     | Help            |           |            |          |            | Logged in a        |       |
|-------------|------------|----------------------------------|-----------------|-----------|------------|----------|------------|--------------------|-------|
|             |            |                                  | My Tir          | me Entry: |            |          | 5539-00 Ac | counting Specialis | it    |
| 01/24/20    | 010 - 02/0 | <b>16/2010 🔞 🕨 </b> 📕 Se         | More   List Vie | w v       |            |          |            |                    |       |
| Timesheet   |            | Schedule                         |                 |           |            |          |            |                    |       |
|             |            | S S M T W T F<br>30 31 1 2 3 4 5 |                 |           |            |          |            |                    |       |
| Date        |            | Pay Code                         | Clock Pay Code  | Hours     | Start Time | End Time | Amount     | Comments           | Total |
| Sun 01/24   | <b>C</b> - | Annual Leave 🔍 👻                 |                 |           |            |          |            |                    |       |
|             | - C) -     | Annual Leave 🛛 👻                 |                 |           |            |          |            |                    |       |
| Mon 01/25   | <b>•</b>   | Clock Time                       |                 |           | 08:02 am   | 05:02 pm |            |                    |       |
|             | •          |                                  |                 | 8.00      |            |          |            |                    | 8.00  |
|             |            | Annual Leave 🗸 👻                 |                 |           |            |          |            |                    |       |
| Tue 01/26   | <b>•</b> • | Annual Leave                     |                 |           | 08:00 am   | 05:00 pm |            |                    |       |
|             | •••        |                                  |                 | 8.00      |            |          |            |                    | 8.00  |
|             | <b>G</b> - | Comp Taken<br>Birthday           |                 | =         |            |          |            |                    |       |
|             | G -        | Bereavement                      |                 | —         | 08:00 am   | 05:05 pm |            |                    |       |
| Wed 01/27   | <b>G</b> • | Jury Duty                        |                 | 8.00      |            |          |            |                    | 8.00  |
|             |            | Admin Leave                      |                 |           | → → →      |          |            |                    | 0.00  |
| Exceptions  | 9          | Ti Military Used                 |                 |           | Military   | Deta     | ail        |                    |       |
|             |            | State Emergency Used             |                 |           | ,          | 1        |            |                    |       |
| Assignmen   | t Pay      | Unpaid Leave                     |                 |           | Hours      | Amount   | Comments   |                    |       |
| 995539-00 A |            | FMLA- Annual Leave               |                 | ~         | 59.00      | 0.00     |            |                    |       |
| 995539-00 A |            | EMLA- Comp                       | 1               |           | 5.00       | 0.00     | Dr. Jones  |                    |       |

3. Enter the number of leave hours to be paid in the "Hours" column.

| JA-e                  |               |                                                  |                     | e Entry: |            |          | -00 Acc | Logged in a<br>counting Specialis | s Shuttlesworth, Sherry L.<br>t |
|-----------------------|---------------|--------------------------------------------------|---------------------|----------|------------|----------|---------|-----------------------------------|---------------------------------|
| 01/24/20              |               | Schedule                                         | ve List View        |          |            |          |         |                                   |                                 |
| S M T W<br>24 25 26 2 | /TF<br>728293 | <b>5 5 M T W T F</b><br>30 31 <b>1 2 3 4</b> 5 6 |                     |          |            |          |         |                                   |                                 |
| Date                  |               | Pay Code                                         | Clock Pay Code      | Hours    | Start Time | End Time | Amount  | Comments                          | Total                           |
| un 01/24              |               | Annual Leave 🔍                                   |                     |          |            |          |         |                                   |                                 |
| Mon 01/25             | 🚱 🗸           | Annual Leave 🗸 👻                                 |                     |          |            |          |         |                                   |                                 |
|                       |               | Clock Time                                       |                     |          | 08:02 am   | 05:02 pm |         |                                   |                                 |
|                       |               | Regular                                          |                     | 8.00     |            |          |         |                                   | 8.00                            |
|                       |               | Annual Leave 🔍 👻                                 |                     | 8.00     |            |          |         | 1                                 | 8.00                            |
| ue 01/26              |               | Clock Time                                       |                     |          | 08:00 am   | 05:00 pm |         |                                   |                                 |
|                       |               | Regular                                          |                     | 8.00     |            |          |         |                                   | 8.00                            |
|                       | •             | Annual Leave 🔍 👻                                 |                     |          |            |          |         |                                   |                                 |
|                       |               | Clock Time                                       |                     |          | 08:00 am   | 05:05 pm |         |                                   |                                 |
| ed 01/27              |               | Regular                                          |                     | 8.00     |            |          |         |                                   | 8.00                            |
|                       |               |                                                  |                     |          | <b>_</b>   |          |         |                                   |                                 |
| ceptions              | 9             | Timesheet Prev Tim                               | e Off Balances FML/ | A        | Military   | Detail   |         |                                   |                                 |

# **Request Time Off for a Future Pay Period**

- 1. Log on to UA-eTime from MyBama
- 2. Click the "Home" button
- 3. Select "Request Time Off"

|                                                                     | Help     The University of Alabama   |
|---------------------------------------------------------------------|--------------------------------------|
| Time Entry         Some Enter My Hours         Some Go to Web Clock | Schedules           Request Time Off |
| Reports          Wiew General Reports                               | Settings Change My Password          |

4. Select "Create new Time Off Request.

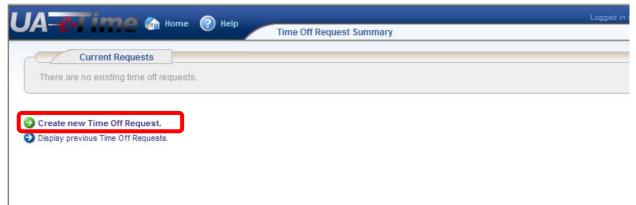

Select the leave type from the Paycode dropdown list.
 Enter the Start Date for the leave. Enter the End Date for the Leave.
 Click "Enter Details for this date range".

| Ae-Time 🏠 Home                     | Help | Create Time | e Off Request |  |
|------------------------------------|------|-------------|---------------|--|
| Create Time Off Request            |      |             |               |  |
| Paycode                            |      |             |               |  |
| Annual Leave 🗸                     |      |             |               |  |
| Start Date                         |      |             |               |  |
| MM/dd/yyyy                         |      |             |               |  |
| End Date                           |      |             |               |  |
| MM/dd/yyyy                         |      |             |               |  |
|                                    |      |             |               |  |
|                                    |      |             |               |  |
| Enter details for this date range. |      |             |               |  |

6. The "Edit Time Off Request Details" page is displayed with your normal daily scheduled hours automatically filled in in the Hours Requested column.

You have the option to change the Paycode and number hours for any day listed. Click "View and Confirm details for this Time Off Request"

| •Time           | 备 Home ( 🕐                                                | Help Edit Time Off Request Details              |
|-----------------|-----------------------------------------------------------|-------------------------------------------------|
| Edit Time Off F | Request Details                                           |                                                 |
| Date Range 📥    | Paycode                                                   | Hours Requested                                 |
| Mon 04/12       | Annual Leave                                              | 8.0                                             |
| Tue 04/13       | Bereavement                                               | 4.00                                            |
| Wed 04/14       | Annual Leave                                              | 8.0                                             |
|                 | Edit Time Off F<br>Date Range A<br>Mon 04/12<br>Tue 04/13 | Mon 04/12 Annual Leave<br>Tue 04/13 Bereavement |

View and confirm details for this Time Off Request.

- Ġ Create new Time Off Request.
- Cancel this Time Off Request.

7. The Review/Finish Time Off Request page is displayed that shows:

#### The Leave Request Summary

Your Estimated Leave Balances for the days requested

| 1_0.                                |      | -       | 🖣 Home ( 📀                      | Help            |                      |  |
|-------------------------------------|------|---------|---------------------------------|-----------------|----------------------|--|
|                                     | -    |         |                                 | Rev             | /iew/Finish Time Off |  |
| F                                   | Requ | est Su  | nmary                           |                 |                      |  |
| Date 🔺                              | Pay  | ycode   | Hours Requested                 | 1               |                      |  |
| Mon 04/12                           | Ann  | ual Lea | ve                              | 8.0             |                      |  |
| Tue 04/13 Bereavement               |      | ent -   | 4.0                             |                 |                      |  |
| Wed 04/14                           | Ann  | ual Lea | ve                              | 8.0             |                      |  |
| Assignr                             | -    |         | nk Balances<br>Bank Description | Initial Balance | Ending Balance       |  |
| Aggregate<br>Assignmen<br>UA_BIWEE  |      |         | FMLA Military<br>Available      | 1,040.00        | 1,040.00             |  |
| Aggregate<br>Assignmen<br>UA_BIWEEI |      |         | Sick Leave                      | 190.08          | 190.08               |  |
| Aggregate<br>Assignmen<br>UA_BIWEEI |      |         | Military Used                   | 0.00            | 0.00                 |  |
| Aggregate                           |      |         |                                 |                 |                      |  |

8. Scroll to the bottom of the page to:

Enter Comments to Manager about the leave request

Actions to take: Select "Submit this Time Off Request" to your manager

Select "Enter details for this date range" to make changes to the request Select "Cancel this Time Off Request" do cancel the request.

| Comments to Manager                  |   |
|--------------------------------------|---|
| Take daughter to beach               | ~ |
|                                      |   |
|                                      |   |
|                                      |   |
|                                      |   |
|                                      | X |
| Fucentions                           |   |
| Exceptions                           |   |
| No exceptions.                       |   |
|                                      |   |
| Submit this Time Off Request.        |   |
| 🧿 Enter details for this date range. |   |
| Cancel this Time Off Request.        |   |

9. After submitting your time off request the Time Off Summary page will be displayed. When the request is approved by our Manager, the requested time off will be inserted on your timesheet for the days requested.

| Logged in as Shuttlesworth, Sherry L.                              |                                   |                  |      |  |  |  |  |  |  |  |
|--------------------------------------------------------------------|-----------------------------------|------------------|------|--|--|--|--|--|--|--|
| Your time off request was successfully created.                    |                                   |                  |      |  |  |  |  |  |  |  |
| Current Requests Action Employee ID  Approval Status Employee Name | Assignment Description            | Start Date End D | )ate |  |  |  |  |  |  |  |
| Pending :                                                          | (995539-00 Accounting Specialist) |                  |      |  |  |  |  |  |  |  |
|                                                                    |                                   |                  |      |  |  |  |  |  |  |  |

Create new Time Off Request.
 Display previous Time Off Requests.